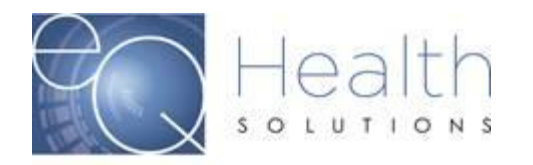

**Purpose:** This guide serves as a tool on how to select the correct service type for your authorization request.

Log into eQSuite®

- ➢ Click on **"Create New Review"**
- ➢ You will need to make sure your service type matches the authorization you are requesting.
- ➢ If you enter a CPT/Procedure code that does not match the service type you selected you will get an Invalid Code, or this code is not allowed for your provider type.

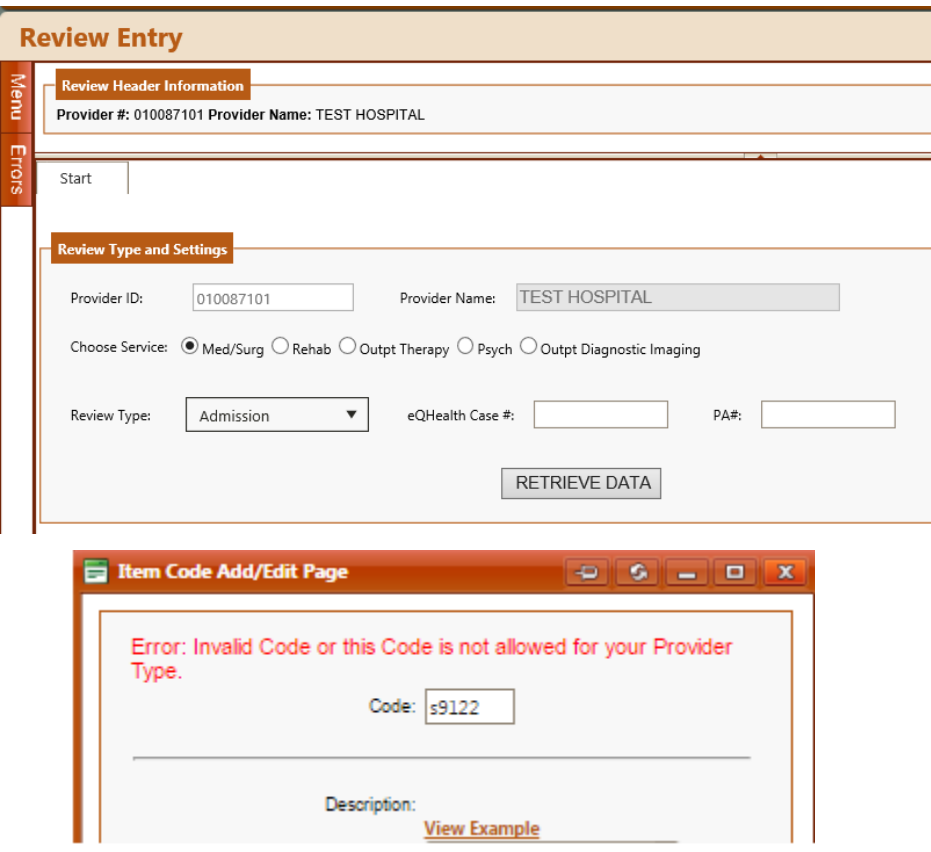

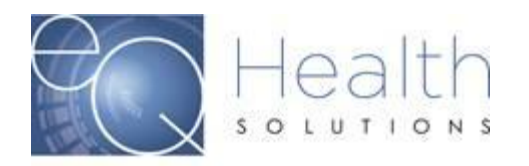

## Service Settings:

- o **Physician Procedures:** These are all outpatient surgical procedures on our Multispecialty list. You can find the list of codes that require prior authorization on our provider website [Click Here]
- o **Med/Surg:** Inpatient services
- o **Outpatient Diagnostic Imaging:** Diagnostic imaging
- o **Outpt Therapy:** PT/OT/ST requests
- o **DME:** DME/Special Services
- o **Home Health:** Home Health Services
- o **PCS:** Personal Care Services
- o **BA:** Behavior Analysis